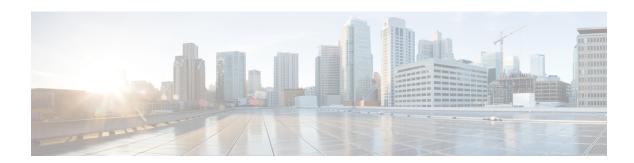

# **Downloads**

- Download the Cisco JVDI Agent, on page 1
- Download the Cisco JVDI Client, on page 1
- Download Cisco AnyConnect—Unicon eLux, on page 2

# **Download the Cisco JVDI Agent**

### **Procedure**

|        | Command or Action                                                                                                    | Purpose                                                |
|--------|----------------------------------------------------------------------------------------------------|--------------------------------------------------------|
| Step 1 | Visit the following URL:                                                                                                    | http://www.cisco.com/cisco/software/<br>navigator.html |
| Step 2 | Navigate to <b>Products</b> > <b>Unified</b> Communications > <b>Unified</b> Communications  Applications > Massaging and then select your | Cisco Jabber Softphone for VDI—HP Thin Pro and Ubuntu  |
|        | Applications > Messaging, and then select your Cisco Jabber Softphone for VDI platform:                                                    | • Cisco Jabber Softphone for VDI—Unicon eLux           |
|        |                                                                                                    | Cisco Jabber Softphone for VDI—Windows                 |
| Step 3 | From the list, choose the Cisco JVDI Agent file for your release.                                                                          |                                                        |
| Step 4 | Click <b>Download</b> or <b>Add to cart</b> and follow the prompts.                                                                        |                                                        |

### **Download the Cisco JVDI Client**

This procedure applies to the HP Thin Pro 7.1 SP3, Unicon eLux, and Windows platforms. For HP Thin Pro 6.2, the Cisco Jabber Softphone for VDI Debian (.deb) package and cisco-jvdi<xx.x.x>-pre-reqs.xar file are available from HP. For Ubuntu, the Debian package is available from the Ubuntu Software Center.

#### **Procedure**

- **Step 1** Visit the following URL:
  - http://www.cisco.com/cisco/software/navigator.html
- Step 2 Navigate to Products > Unified Communications > Unified Communications Applications > Messaging, and then select your Cisco Jabber Softphone for VDI platform:
  - Cisco Jabber Softphone for VDI—HP Thin Pro and Ubuntu
  - Cisco Jabber Softphone for VDI—Unicon eLux
  - Cisco Jabber Softphone for VDI—Windows
- **Step 3** From the list, choose the Cisco JVDI Client file for your release.
- **Step 4** Click **Download** or **Add to cart** and follow the prompts.

# **Download Cisco AnyConnect—Unicon eLux**

The supported **vpnsystem** package is available from Unicon.

### **Procedure**

- **Step 1** Visit the Unicon web site.
- **Step 2** Locate and download the file: **vpnsystem**.

For assistance locating the file, contact Unicon support.